ByStar Autonomous Content Production And Administration Examples

A How To Guide For Creating And Publishing Multi-Media Content

Neda Communications, Inc. Email: http://www.by-star.net

http://www.by-star.net/PLPC/180060

April 22, 2019

**Neda Communications, Inc.** 

Assumptions – Pre-Requisites – This Is A How-To Document<br>Scope And Contours Of This Examples And How-To Document<br>Obtaining The Sources Of This Document – Obtaing BISOS And Related Compon

# Part I

### Outline of This Part – Overview

- **<sup>1</sup>** Assumptions Pre-Requisites This Is A How-To Document
	- Pre-Requisites And Related Topics
	- Pointers To Related Topics And Documents
- **<sup>2</sup>** Scope And Contours Of This Examples And How-To Document • How-To – Topics Overview
- **<sup>3</sup>** Obtaining The Sources Of This Document Obtaing BISOS And Related **Components** 
	- Obtaining Source Of This Document Pointers To Git Repos
	- Obtaining BISOS And Related Components

Assumptions – Pre-Requisites – This Is A How-To Document<br>Scope And Contours Of This Examples And How-To Document<br>Obtaining The Sources Of This Document – Obtaing BISOS And Related Components<br>Obtaining The Sources Of This D

**Pre-Requisites And Related Topics Pointers To Related Topics And Documents**

Pre-Requisites And Related Topics

This is a "How-To" document.

It assumes that you are already familiar with ByStar Content Production And Administration Concepts.

The following related documents are available.

Assumptions – Pre-Requisites – This Is A How-To Document<br>Scope And Contours Of This Examples And How-To Document<br>Obtaining The Sources Of This Document – Obtaing BISOS And Related Compon

**Pre-Requisites And Related Topics Pointers To Related Topics And Documents**

### Pointers To Related Topics And Documents

*ByStar Autonomous Content Collaborative-Authorship, Generation, Publication, and Distribution Software And Services http://www.by-star.net/PLPC/180038*

*The Libre-Halaal ByStar Digital Ecosystem A Unified and Non-Proprietary Model For Autonomous Internet Services A Moral Alterantive To The Proprietary American Digital Ecosystem http://www.by-star.net/PLPC/180016*

**Assumptions – Pre-Requisites – This Is A How-To Document Scope And Contours Of This Examples And How-To Document** Hermitian and Hotaing The Sources Of This Document – Obtaing BISOS And Related Components

### How-To – Topics Overview

Multi-Media Content Authorship – Integration Of Multi-Lingual Text  $+$  $Images + Audio + Video$ 

- **Base And Template Selection**
- MetaData Configuration And Editing
- **Creating Frames And Adding Text**
- Adding Images
- **•** Preparing For Multimedia Additions
- Narration Voice-Over Recordings
- Video Additions Recordings and Screen Captures
- **•** Publication
- Mailings And Distribution

Assumptions – Pre-Requisites – This Is A How-To Document<br>Scope And Contours Of This Examples And How-To Document<br>Obtaining The Sources Of This Document – Obtaing BISOS And Related Compon

**Obtaining Source Of This Document – Pointers To Git Repos Obtaining BISOS And Related Components**

# Obtaining Source Of This Document – Pointers To Git Repos

NOTYET

Assumptions – Pre-Requisites – This Is A How-To Document<br>Scope And Contours Of This Examples And How-To Document<br>Obtaining The Sources Of This Document – Obtaing BISOS And Related Compon

**Obtaining Source Of This Document – Pointers To Git Repos Obtaining BISOS And Related Components**

# Obtaining Source Of This Document – Pointers To Git Repos

Obtaining BISOS Obatining related Components

## Outline of This Part – Initial Selections: BxIO/Repo, Content Base, Content Language And Content Form

- BxIO/Repo Selection
- Content Base Creation
- Content Languages Selection
- Content Forms Selection
- Build A Starting Point For Content Development And Processing

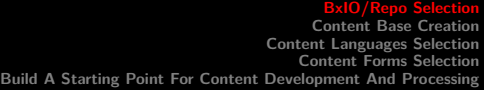

BxIO/Repo Selection

- Sources for production of content are kept in:
	- Git Repos
	- ByStar Information Object Containers
- Decide on which BxIO/Repo you want to allocate to the content.
- If needed create a Git Repo or a BxIO for the content.

**BxIO/Repo Selection Content Base Creation**<br>Content Languages Selection<br>Build A Starting Point For Content Development And Processing

Content Base Creation

Within the selected BxIO/Repo you now need to create a base for the content

- $\bullet$  cd to BxIO/Repo
- mkdir contentBase
- $\bullet$  cd contentBase

For example, /lcnt/lgpc/examples/permanent/bxde/en+fa/pres+art/ex1

**BxIO/Repo Selection Content Base Creation Content Languages Selection Content Forms Selection Build A Starting Point For Content Development And Processing**

#### Content Languages Selection Multilingualization

- $\bullet$  Decide On Primary Language Direction en+fa=l2r fa+en=r2l fa=r2l en=l2r
- Decide On Secondary Languages If Any english, farsi
- $\bullet$  Combine The Primary And Secondary Languages en+fa, fa+en
- When Only The Primary Langauge Is Needed, Just Select That en, fa

Even when your text is expected to be in a single language, it is still a good idea to select more than one language so that multi-lingualization support is in place.

**BxIO/Repo Selection Content Base Creation Content Languages Selection Content Forms Selection Build A Starting Point For Content Development And Processing**

Content Forms Selection

- Decide on Desired forms Presentation, Article+Presentation, Article Memo, WebPage, Mailings
- Article form can also be: Memo, WebPage, Mailings
- Presentation form can also be: WebSlider
- When wishing to have both Presentation And Article forms, one needs to be considered primary. pres+art and art+pres are slightly different.

**BxIO/Repo Selection Content Base Creation Content Languages Selection Content Forms Selection Build A Starting Point For Content Development And Processing**

### Content Language And Form Selection

Based on your languages selection and your forms selection you can now create a starting point

- IcnLcntGens.sh is used to create starting points for content development
- In CntnBaseDir, run lcnLcntGens.sh -
- From the offered list, select languages and forms

Running that, auto assigns a "Content Number" for you.

Your BxIO/Repo and location determines Author, organization and Publications Destinations.

In CntnBaseDir you now have starting point tex files, lcntProc.sh, panel.org and LCNT-INFO.

NOTYET – Text from lcnLcntRoadmap.sh comes here .  $2QQ$ 

### Outline of This Part – Metadata Configuration – Build Verification And General Orientation

#### **<sup>9</sup>** Metadata Configuration

#### **<sup>10</sup>** Build Verification

- Content Processing With lcntProc.sh
- Content Processing With Panel.org
- Content Processing From LaTeX Sources

### Metadata Configuration

- lcnLcntGens.sh has created for you LCNT-INFO with initial values. You may need to configure these values.
- Run: lcntProc.sh -v -n showRun -i editLcntInfo mainTitle shortTitle subTitle subSubTitle description to specify the name/title of your content.
- Run: lcntProc.sh -i dblockUpdateFile articleEnFa.ttytex presentationEnFa.ttytex presArtEnFa.ttytex to update all relevant dblocks to reflect the changes that you made to the LCNT-INFO metadata.

You now have a starting point. You can next build this initial content.

**Content Processing – With lcntProc.sh Content Processing – With Panel.org Content Processing – From LaTeX Sources**

Different Ways of Building The Content

Three different ways of processing your content.

- Command-Line Bash ICM lcntProc.sh
- ICM Panel Panel.org
- Org bash command from within LaTeX sources in org-mode

**Content Processing – With lcntProc.sh Content Processing – With Panel.org Content Processing – From LaTeX Sources**

## Content Processing – With lcntProc.sh

- **o** lcntProc.sh
- lcntProc.sh -i fullUpdate
- lcntProc.sh -i fullClean
- lcnLcntInputProc.sh -p inFormat=xelatex -p outputs=pdf -i buildDocs presentationEnFa.ttytex
- lcnLcntInputProc.sh -p inFormat=xelatex -p outputs=heveaHtml -i buildDocs presentationEnFa.ttytex

**Content Processing – With Panel.org Content Processing – From LaTeX Sources**

# Content Processing – With Panel.org

- Visit Panel.org
- Select "run mode"
- Just click on what you want

**Content Processing – With lcntProc.sh Content Processing – With Panel.org Content Processing – From LaTeX Sources**

Content Processing – From LaTeX Sources

- Visit any of presentationEnFa.ttytex articleEnFa.ttytex bodyPresArtEnFa.tex
- Switch to org-mode Overview [F12-F12]
- **Click on Build & Preview Choices**

### Outline of This Part – Adding Structure And Multilingual Text

#### **<sup>11</sup>** Common To All Forms Features

- MasterLangs.ttytex and BodyForm.Langstex Canonicalization
- **Conditional Processing Features**
- Multilingualization Features In Left-To-Right Masters
- Multilingualization Features In Right-To-Left Masters

#### **<sup>12</sup>** Presentation Form Features

- **Structure Of Presentation Form Content**
- DB-Frames Snippets
- **Frame Content Snippets**
- **<sup>13</sup>** Article Form Features
	- RefTeX Mode ref, cite, index
	- **•** Glossaries

MasterLangs.ttytex and BodyForm.Langstex Canonicalization<br>Conditional Processing Features<br>Multilingualization Features In Left-To-Right Masters<br>Multilingualization Features In Right-To-Left Masters

Multilingualization Features Left-To-Right Masters

- presentationEnFa.ttytex and presArtEnFa.ttytex input bodyPresArtEnFa.tex
- articleEnFa.ttytex input bodyArticleEnFa.tex

.ttytex files are NOT intended to be considered "generally editable".

They are driven by LCNT-INFO metadata through dblock updates.

They are customized by dblock argument selections

They are extended by

inputs additions.

- bodyPresArtEnFa.tex has presentation form content
- bodyArticleEnFa.tex has article form content

**MasterLangs.ttytex and BodyForm.Langstex Canonicalization Conditional Processing Features Multilingualization Features In Left-To-Right Masters Multilingualization Features In Right-To-Left Masters**

## Conditional Processing Features

- beginpresentationMode ByStar-Extention (LaTeX and HeVeA)
- beginarticleMode ByStar-Extention (LaTeX and HeVeA)
- latexonly HeVeA provided
- htmlonly HeVeA provided
- rawhtml HeVeA provided

MasterLangs.ttytex and BodyForm.Langstex Canonicalization<br>Conditional Processing Features<br>Multilingualization Features In Left-To-Right Masters<br>Multilingualization Features In Right-To-Left Masters

Multilingualization Features Left-To-Right Masters

 $\bullet$  right-to-left

MasterLangs.ttytex and BodyForm.Langstex Canonicalization<br>Conditional Processing Features<br>Multilingualization Features In Left-To-Right Masters<br>Multilingualization Features In Right-To-Left Masters

Multilingualization Features Right-To-Left Masters

 $\bullet$  right-to-left

**Structure Of Presentation Form Content DB-Frames Snippets Frame Content Snippets**

Different Ways of Building The Content

- DB-Frames Snippets
- **•** Frame Contents Snippets

**Structure Of Presentation Form Content DB-Frames Snippets Frame Content Snippets**

## **Structure Of Presentation Form Content**

beginsection – Snippets -> bx-latex-mode -> Parts DBlock

- Frame Head Snippets  $\rightarrow$  bx-latex-mode  $\rightarrow$  DB-Frames
	- $\bullet$  Frame Body Snippets -> bx-latex-mode -> Frames-Content
- Frame  $Head + Body Snippets -> bx-latex-mode -> DB-Frames Plus$
- **•** Frame Inputed Body
- Videoed-Frame as Frame Inputed Body –
- Frame End endframe

**DB-Frames Snippets Frame Content Snippets**

DB-Frames Snippets

YASnippets:

- Basic vs Narrated Narrated include audio
- Plain Vs Contained Contained includes toc headers

**Structure Of Presentation Form Content DB-Frames Snippets Frame Content Snippets**

Frame Content Snippets

YASnippets:

- Frame Notes Shows up in artPres form and with pdfpc
- Alert, Basic, Example

**RefTeX Mode – ref, cite, index Glossaries**

Article Form Features

- RefTeX Mode ref, cite, index
- **·** Glossaries

**RefTeX Mode – ref, cite, index Glossaries**

RefTeX Mode ref, cite, index

RefTeX Mode:

- o ref
- $\bullet$  cite
- index

## **Glossaries**

YASnippets:

- Frame Notes Shows up in artPres form and with pdfpc
- Alert, Basic, Example

## Outline of This Part – Adding Images – Figures And Pictures

- **<sup>14</sup>** Adding Images Figures And Pictures
- **<sup>15</sup>** Producing Images Drawing With libreoffice-draw
- **<sup>16</sup>** Processing Images
	- Configuring And Running figProc.sh
- **<sup>17</sup>** Including Images **.** Insert Image Dblock And Update
- **<sup>18</sup>** Adding Images And Figures

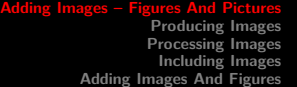

# Adding Images And Figures

- **•** Producing Images
- Processing Images
- $\bullet$  Including Images

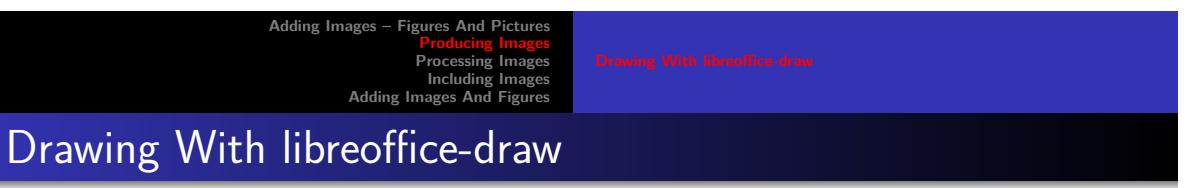

- Within Blee, In YASnippet, Select bx-latex-mode Multi-Media Dblock Image ODG
- Specify a path to the .odg file
- Update the dblock
- From Panel.org Re-Build all forms and formats to verify

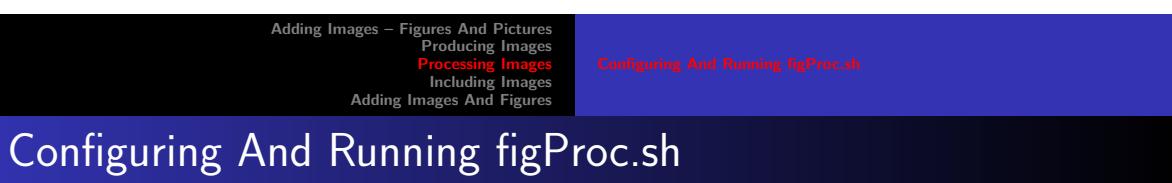

- .odg -> figProc.sh -> .pdf, .eps
- $\bullet$  .odg -> figProc.sh -> -caption.tex

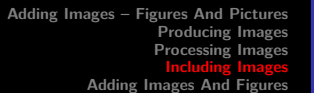

Configuring And Running figProc.sh

- .odg -> figProc.sh -> .pdf, .eps
- .odg -> figProc.sh -> -caption.tex

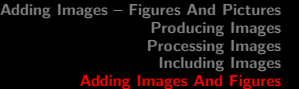

# Adding Images And Figures

- Within Blee, In YASnippet, Select bx-latex-mode Multi-Media Dblock Image ODG
- Specify a path to the .odg file
- Update the dblock
- From Panel.org Re-Build all forms and formats to verify

# Outline of This Part – Preparing For Voice-Over Narration

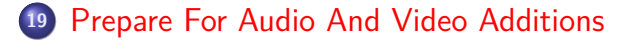

**<sup>20</sup>** Adding Voice-Over Sounds To Slides

**Prepare For Audio And Video Additions Adding Voice-Over Sounds To Slides**

## Prepare For Multi-Media Additions

- In Panel.org Run lcntProc.sh -i mmUniteStart
- Go to mmUnite Panel
- From ./MmUnitePanel.org Run mmUnite.sh -h -v -n showRun -i screenCastingFullUpdate This Creates ./disposition.gened/ Where each frame is numbered and labled.

**Prepare For Audio And Video Additions Adding Voice-Over Sounds To Slides**

### Adding Voice-Over Sounds To Slides

- In ./CntntBase/audio from the Panel, run mmUniteAudio.sh -h -v -n showRun -i frameNamesPrepare This creates 1 sec silence files in .wav format for each of the files corresponding to labels in the presentation file.
- In ./CntntBase/audio from the Panel Go to rec command and frameRecordCommand
- Click on each of the audacity frameFileName.wav
- Within audacity, export audio, overwrite extension as .wav
- When completed, run mmUniteAudio.sh -i fullUpdate This will convert all the .wav files to .mp3 and figure their length.

## Outline of This Part – Creating And Adding Videos And Screen Captures

**<sup>21</sup>** Creating And Adding Screencasts

**<sup>22</sup>** ScreenCast Initial Content Generation Setup

**<sup>23</sup>** ScreenCast VideoJS Setup

Creating And Adding Screencasts

- In Panel.org Run lcntProc.sh -i mmUniteStart
- Go to mmUnite Panel
- From ./MmUnitePanel.org -

ScreenCast Initial Content Generation Setup

ScreenCast VideoJS Setup

VidoJs ScreenCast Setup

## Outline of This Part – Using ByStar Content Publication Facilities

**<sup>24</sup>** Publishing The Document

# Publishing The Document

- In Panel.org Run lcntProc.sh -i mmUniteStart
- Go to mmUnite Panel
- From ./MmUnitePanel.org -

Outline of This Part – Setting Up And Running Mailings And **Distributions** 

# Using The Document As Mailing For Distribution

- In Panel.org Run lcntProc.sh -i mmUniteStart
- Go to mmUnite Panel
- From ./MmUnitePanel.org -